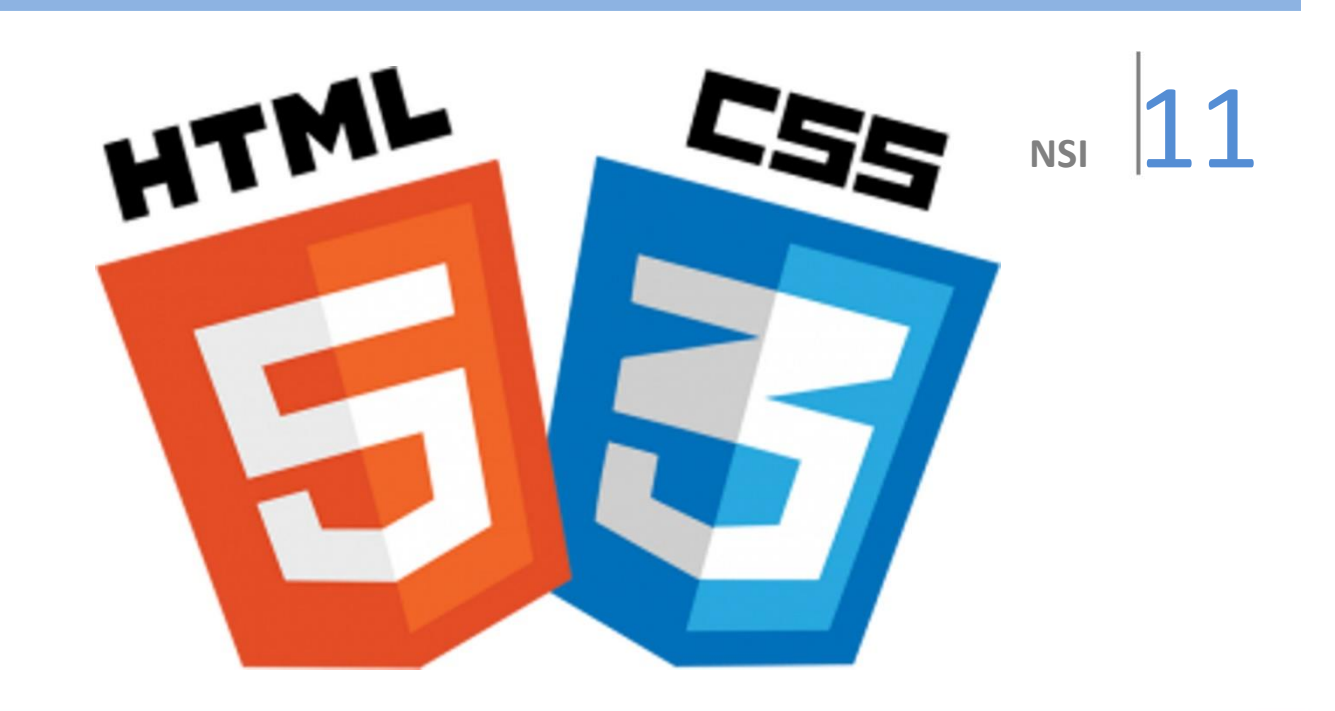

# WEB partie 1 : Bases d'HTML et de CSS

## Objectifs :

*Savoir créer une page web en HTML contenant des textes mis en forme, des images, des liens, des listes et des tableaux.*

*Savoir créer et intégrer une feuille de style pour mettre en forme une ou plusieurs pages HTML.*

Petite page web trouvable sur le site : [https://www.dimension](https://www.dimension-k.com/dimensionkjoomla/index.php?option=com_content&view=article&id=215:nsi-2023&catid=50:1s&Itemid=72)[k.com/dimensionkjoomla/index.php?option=com\\_content&view=article&id=215:nsi-2023&catid=50:1s&Itemid=72](https://www.dimension-k.com/dimensionkjoomla/index.php?option=com_content&view=article&id=215:nsi-2023&catid=50:1s&Itemid=72) **chapitre 11 partie 1 : HTML / CSS**

```
<! DOCTYPE html PUBLIC "-//W3C//DTD HTML 4.01//EN">
 \mathbf{1}\overline{2}<html lang="fr">
 \overline{3}<head>
             <meta charset="UTF-8">
 \overline{4}5
            <title>Ma première page avec du style</title>
 6
        </head>
 \overline{7}<body style="background-image:url('background-repeat.jpg')">
 8
            \langle!-- Menu de navigation du site -->
 9
             <ul class="navbar">
10
               <li><a href="index.html">Home page</a>
               <li><a href="/.." target=" blank">Réflexions</a>
11
               \langleli\rangle1213href="http://css.mammouthland.net/image-de-fond-background-css.php">
14
               gérer l'image de fond</a>
              <li><a href="www.dimension-k.com" >retour à la page d'accueil</a>
15
            \langle /u1 \rangle16
17
             \langle!-- Contenu principal -->
18
            <h1 style="color:red;">Ma première page avec du style</h1>
19
            <p>Bienvenue sur ma page avec du style!</p>
20
             \langle p \rangleIl lui manque des images, mais au moins, elle a du style.
2122
                 Et elle a des liens, mais beaucoup ne mènent nulle part&hellip:
23Petite balise pour le fun ‹ p›
24
             \langle/p>
25
             <table cellspacing="10" cellpadding="8" bordercolor="red" border=1 >
26
                  <tr align="center" height="50px">
                      <td width="25%" valign="top">1</td>
27
                      <td width="25%" valign="middle">2</td>
28
                      <td width="25%" valign="bottom">3</td>
29
30
                      <td width="25%" bgcolor="green">4</td>
31\langle/tr>
32<sup>2</sup><tr bgcolor="blue">
                      <td width="25%" align="left">5</td>
33
34
                      <td width="25%" align="right">6</td>
                      <td width="25%" align="center">&nbsp</td>
35
                      <td width="25%">8</td>
36
37
                  \langle/tr>
38
             </table>
             <p>Je devrais étayer, mais je ne sais comment encore.
39
40
             <address>
                  Fait le 10 octobre 2021<br>
41
42
               par Julien Kergot.
43
             </address>
         </body>
44
45
   \langle/html>
```
## **Activité : Héros et vilains**

On se propose de faire un site contenant une série de page web dédiées à des personnages de fiction. Ce site aura une présentation cohérente (toutes ses pages suivront la même charte graphique)

## **Phase 1 : le contenu structuré**

La classe NSI sera répartie en deux équipes, super héros (protagoniste) et super vilains (antagonistes). Certains personnages moralement ambigus seront classables dans les deux catégories (Magneto (X-men), Catwoman (Batman), Severus Snape (Harry Potter), L (Death Note), Sasuke Uchiha (Naruto), Endeavor (My Hero Academia), l'équipe de « The boys », Dr House, Dexter,…) , à vous dans votre présentation de justifier leur appartenance à la catégorie dans laquelle vous avez choisi de les mettre.

Vous allez créer une page web contenant la fiche d'un personnage de livre ou de bande dessinée qui a connu au moins une adaptation sur le petit ou le grand écran.

La page sera structurée de la manière suivante :

La page commencera par un menu de liens internes permettant d'accéder à n'importe quelle partie de la page en cliquant sur un des items du menu. Le menu est une **liste** de liens. La page contiendra des photos toutes trouvées sur internet, et non chargée sur le site, pour les faire afficher sur votre page il vous faudra donc utiliser des liens pointant sur les pages où vous les avez trouvés.

A la suite du menu il y aura :

## **I Présentation synthétique**

*.*

Photo à gauche et contre la photo, à la droite de celle-ci le nom, les alias, la taille, le poids et les éventuels pouvoirs (vous pourrez éventuellement utiliser un tableau aux lignes invisibles).

## **II Bref descriptif du personnage**

avec son origine, ses buts, ses faiblesses, et l'histoire pour laquelle il est le plus connu. Vous indiquerez dans quel œuvre/maison d'édition/marque il est apparu.

## **III amis et ennemis**

Comme le nom l'indique. Ça sera présenté sous la forme d'un tableau à deux colonnes, une pour ses alliés et une pour ses ennemis.

## **IV interprétations**

Vous allez y mettre une petite galerie de photos d'interprétations diverses du personnage que ce soit par des acteurs, des dessins animés, du fan art, des illustrations officielles

## **V liens externes**

Vous mettrez une liste de sources extérieures, comme une page wikipedia, un fan club, une page imdb.com , senscritique.com etc

## Balises utilisées

Pour permettre d'avoir un chapitrage cohérent entre les différentes pages créées par les élèves de la classe, et faciliter la création du menu vous encapsulerez chaque partie de votre page par une balise de section avec comme attribut classe « partie » et comme attribut identité le numéro de la partie encapsulée

Par exemple toute la partie IV sera contenue dans un bloc <section id="4" class="partie" > ... </section>

Chaque titre de partie sera proposé dans un bloc <h2> … </h2>

Les liens vers des pages extérieures les ouvriront dans de nouveaux onglets. Pour cela, dans la balise <a> on rajoutera le paramètre target="\_blank"

## **Phase 2 charte graphique**

## A retenir :

Les détails de mise en forme peuvent être introduites de manière spécifique à l'intérieure de la balise contenant la zone sur laquelle vous voulez agir à l'aide de du paramètre style qui sera égal à une liste de binômes séparés par des points virgules chacun constitué du nom du paramètre et de sa valeur séparés par « : ».

Par exemple : style="text-align: center ; background-color: Red; color: Blue;" qui associé à un texte, le centrera et l'écrira en bleu sur un fond rouge.

Quand on veut appliquer une charte à un document voir à plusieurs on peut regrouper toutes les indications de mise en page dans un fichier externe : un fichier CSS (Cascading Style Sheets).

Dans la page html, dans le bloc <head> … </head> on indiquera un lien vers ce fichier pour que le navigateur puisse l'utiliser, par exemple on écrira : <link rel="stylesheet" href="fichestyle.css">

Les informations de mise en page seront associées à un style de balise, à une classe, ou à une identité comme dans les exemples suivants :

- pour que tous les élément « p » soient écrits avec la police de caractère fantaisie Chalkduster où tous les caractères sont écrits en majuscules et en italique on écrira :
- Si on veut que l'élément dont l'identité est « Titre » soit centré, écrit en gris, de taille 50 et encadré, on écrira :

{font-family:Chalkduster, fantasy; font-variant: small-caps; font-style: italic;

```
#Titre{
 text-align:center;
  color: Grey;
 text-decoration: box-shadow;
  font-size: 50px;
```
• Si on veut faire des cadres arrondis bleutés avec une bordure plus intense d'épaisseur 1, avec un arrondi de

rayon dix en haut à gauche et en bas à droite on écrira : border-radius:10px 0 10px 0; ou pour faire court borderradius:10px 0; vu qu'il doit traiter les quatre angles quand il arrive au bout des valeurs il les reprends du début. Vous remarquerez que pour le choix des couleurs au lieu de les nommer on a donné leur code hexadécimal #E4EFFF veut dire : Intensité de rouge : E4=14x16+4=228, intensité de vert EF=14x16+15=239 et intensité de bleu : 15x16+15=255

```
partie<sub>1</sub>background-color:#E4EFFF;
border:1px solid #9FC6FF;
padding:5px; /*marge interne*/
border-radius: 10px 0; /*instruction qui marche
 La plus part du temps*/
-moz-border-radius:10px 0; /*version pour
Les vieux fire fox*/
-webkit-border-radius:10px 0; /* version pour
 Les vieux portables*/
\mathcal{F}
```
 $\mathcal{F}$ 

Pour visualiser les codes et leurs couleurs associées [: https://www.hexcolortool.com/](https://www.hexcolortool.com/)

 $\mathcal{E}$ 

### **L'exercice :**

C'est une compétition, avec deux gagnants, la meilleure charte des héros « hero.css » et la meilleure charte des vilains « vilains.css ». On veut faire une présentation agréable à l'œil, lisible et en rapport avec le thème (du sombre et sinistre pour les vilains, du lumineux/ joyeux/patriotique pour les héros)

Avant de commencer à faire de la mise en page, on va consolider et préciser le code HTML de la page que nous venons de créer. Regardez un peu les sites que vous appréciez pour voir comment ils sont présentés :couleurs, organisation dans l'espace du texte et des éléments les uns par rapport aux autres, cadre, polices, tailles de caractères.

Vous pouvez faire quelque chose de basique pour avoir la moyenne ou pour viser les notes les plus hautes aller aussi loin que vous voulez, en introduisant des images de fond, des animations, des menus déroulants. Seule contrainte : pas de JavaScript pour l'instant, votre feuille sera 100% en CSS.

Si vous ne savez pas comment faire un effet, vous pouvez chercher sur internet des tutos et des articles détaillant les astuces et méthodes.

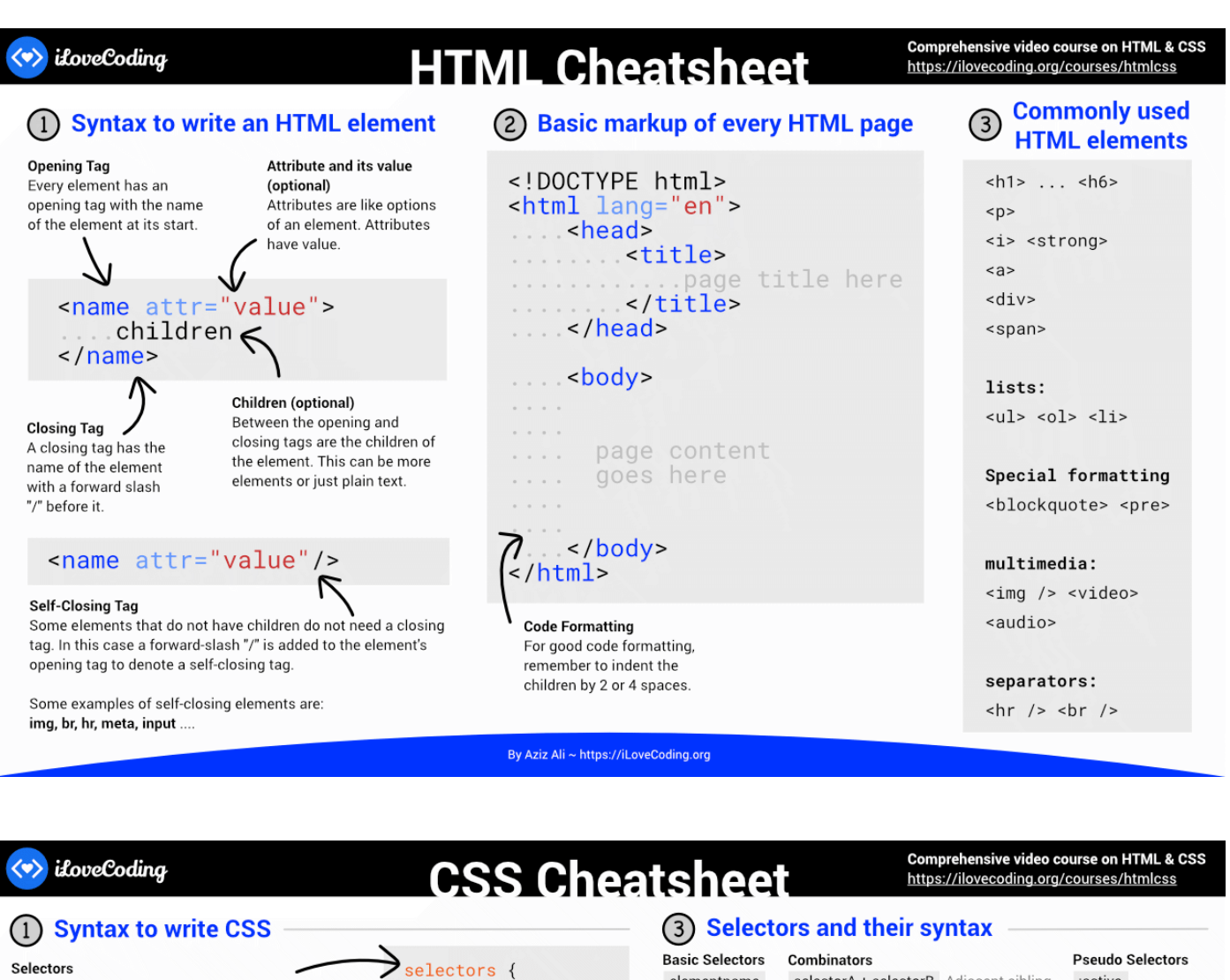

The element(s) on which the style should be applied .property: value; Property and its value

This is the actual style to be applied to the element(s)

(2) 3 places to write CSS

#### (A) Inline styles

<element style="property: value;">

#### (B) In the <style> element

<head> style> selectors { property: value; } </style> </head>

#### (C) In a dedicated file (style css) & refer that file via the <link> element

<head> ...<link rel="stylesheet" ... href="style.css" /> </head>

selectorA ~ selectorB General sibling .classname #idname parent > child Direct child [attr=value] parent descendent Descendent

selectorA + selectorB Adjacent sibling

margin border

BOX:

border

border-color

padding

content

## **Common CSS properties (by group)**

elementname

TEXT: color font font-family font-size font-weight letter-spacing line-height text-align text-decoration text-indent text-transform vertical-align LIST:

#### list-style list-style-image list-style-position list-style-type

background-attachment background-color background-image background-position background-repeat

#### DISPLAY: display float clear

## cursor

**BACKGROUND:** 

background

visibility

### OTHER:

## overflow

#### border-style bottom border-width  $1<sub>0</sub>f<sub>+</sub>$ height margin padding width box-sizing

right  $z$ -index

POSITION:

position

top

:active

:hover

:visited

:focus

<\*>
iloveCoding https://iLoveCoding.org